## **Mastek**

Cloud Enhancement Services

## Live Webinar

*Host:*

**Rashi Sharma Consultant, SCM**

**Amol Mungilwar** *Speaker:* **Principal Specialist, SCM**

## *Empowering you for the next update* **23B – SUPPLY CHAIN MANAGEMENT (OM/INV)**

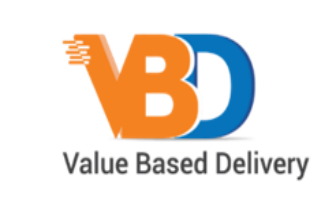

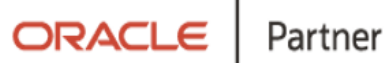

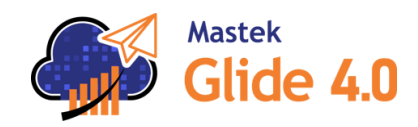

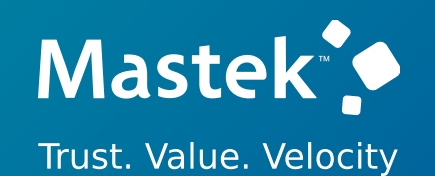

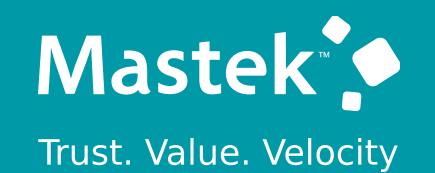

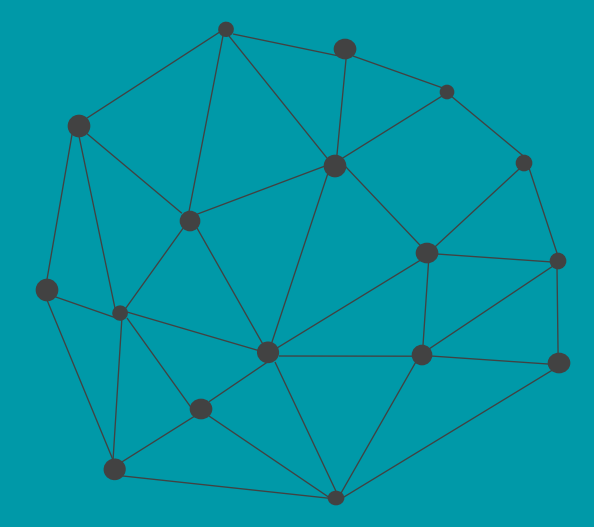

## **DISCLAIMER**

These advisory webinars are organized to equip you with the latest updates. The content of this session is based on the interpretation of the material and documentation that Oracle has released and is a general guideline/recommendation only.

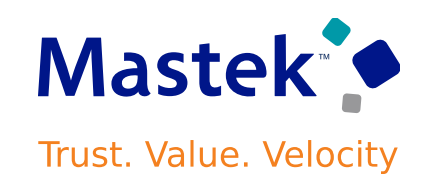

## **AGENDA**

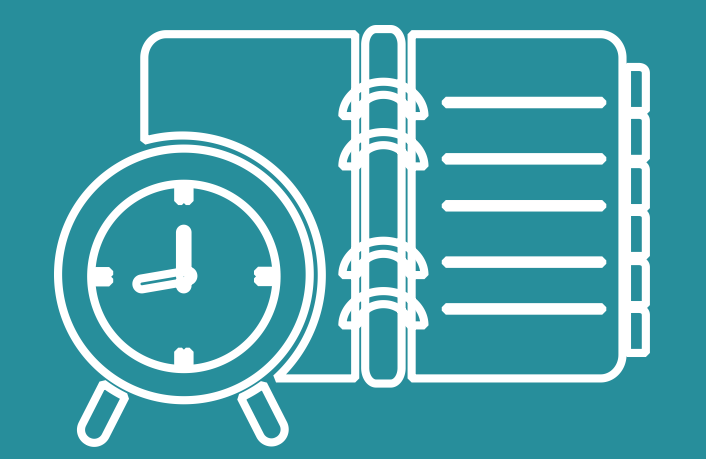

Our Approach to Oracle Update

#### Our Analysis of Latest Release

- New Features
- Known Issues (If any)

Closing - Q&A

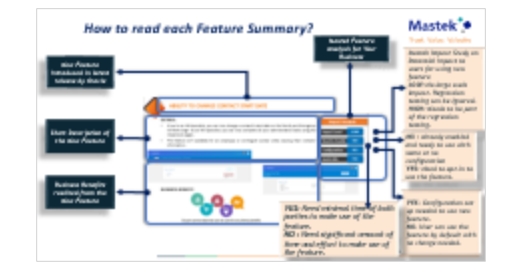

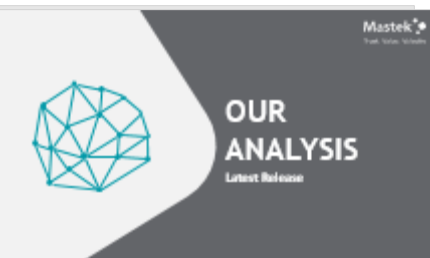

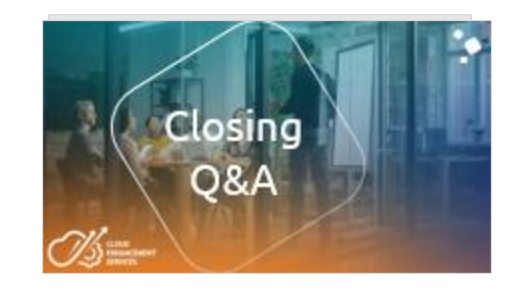

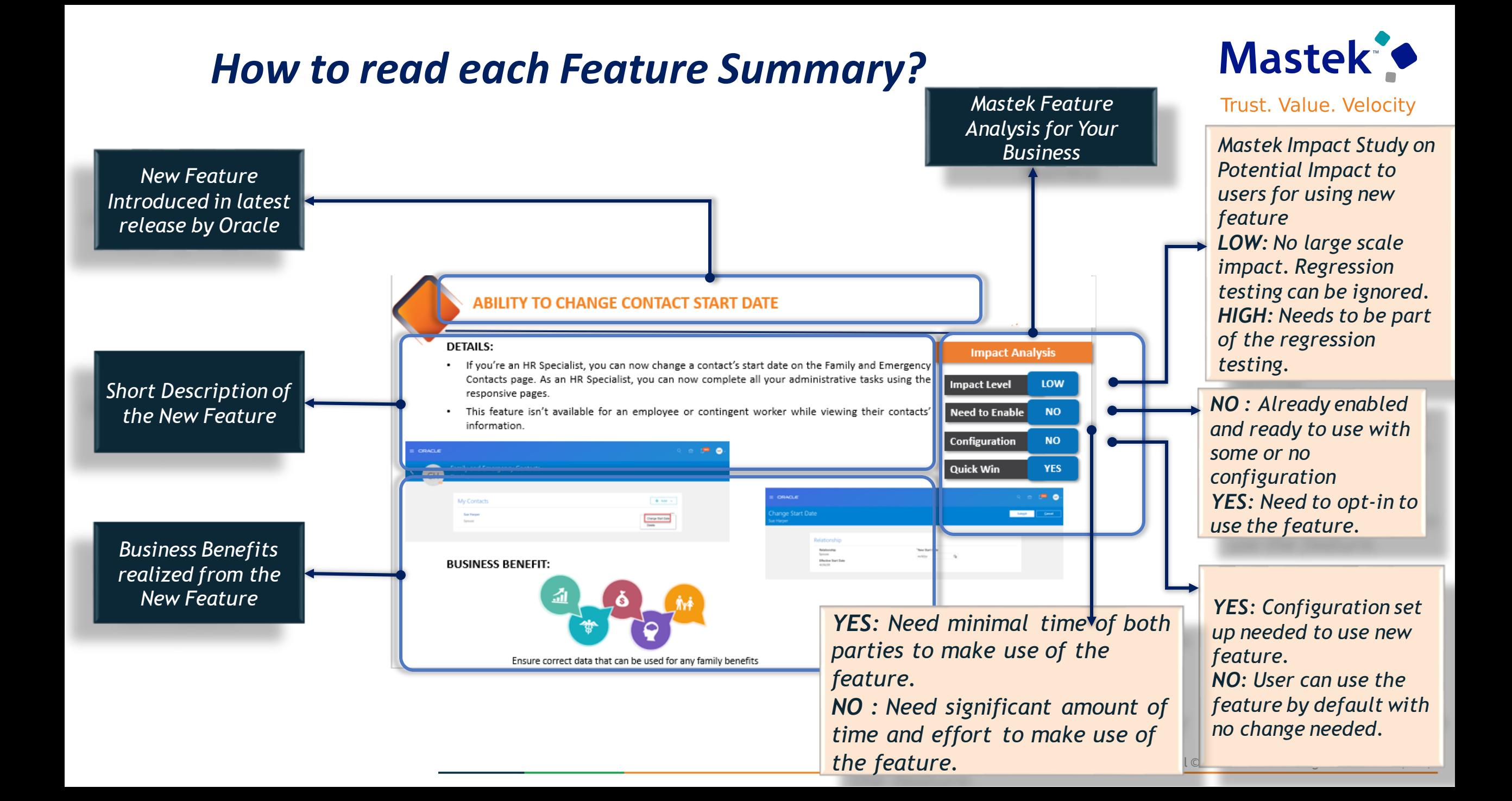

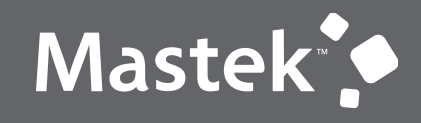

Trust. Value. Velocity

# **OUR ANALYSIS**

**Latest Release**

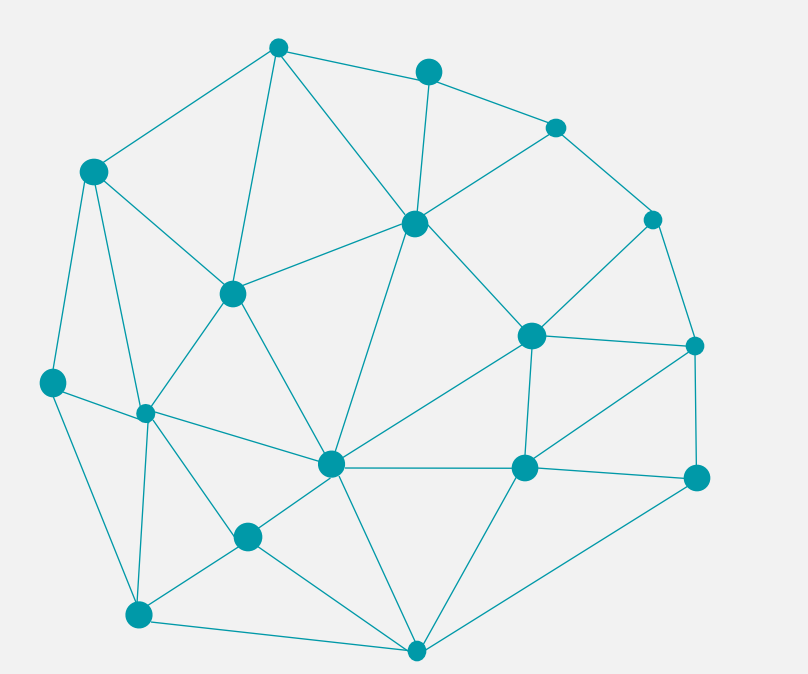

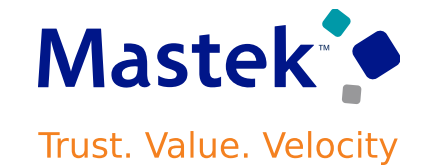

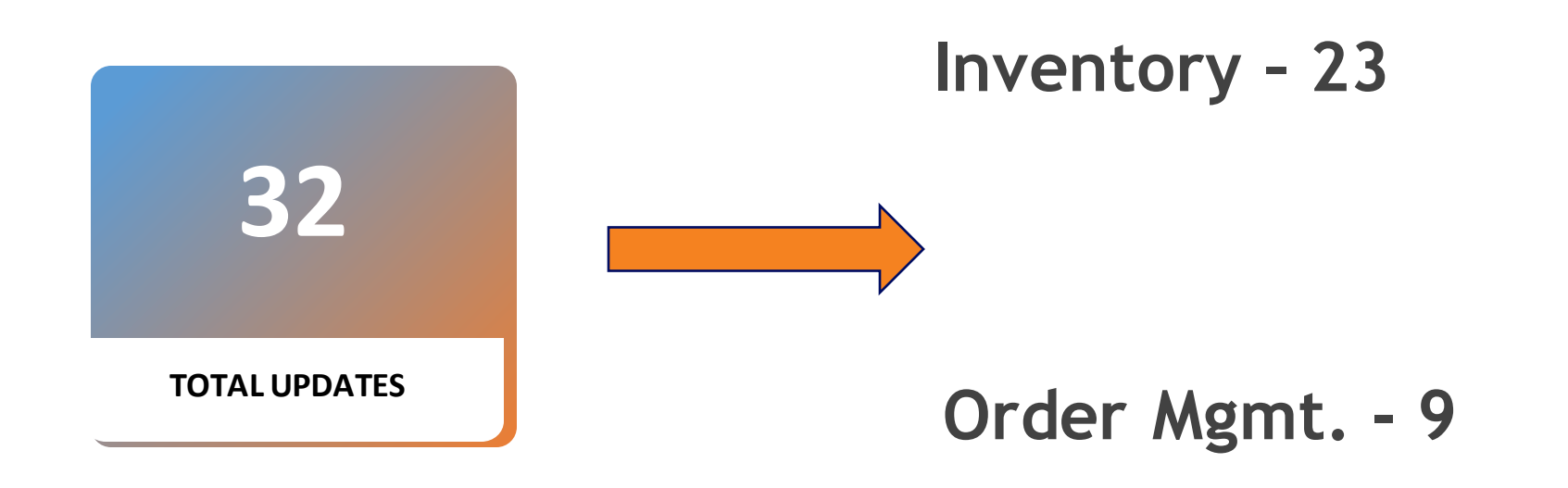

#### **HIDE INVENTORY MANAGEMENT INFOLETS**

#### **Details**

Now you have the ability to permanently hide the predefined infolets for your entire organization at once so each user doesn't have to do it individually. After you hide the infolets for the entire organization, users won't be able to unhide them.

Alternatively, if the seeded infolets meet the requirements for your organization but provide information in a time horizon that's too long, or takes too long to load, you now have the ability to select the number of days (7 Days or 30 Days) used to display information in three of the infolets- Receipt Lines, Expected Receipt Lines, and Backordered Supply Lines infolets.

Use the Opt In UI to enable this feature.

#### **Business Benefit**

 This feature provides you greater control over which seeded infolets display for all of your warehouse users in Oracle Fusion Cloud Inventory Management

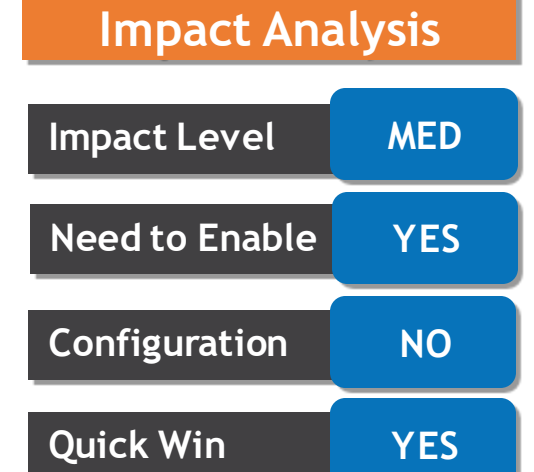

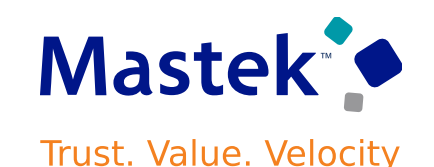

#### **ASSIGN ITEMS TO SUBINVENTORIES AND LOCATORS USING SUBINVENTORY ITEMS AND LOCATOR ITEMS REST RESOURCES**

#### **Details**

Now, using the Subinventory Items or Locator Items REST resources, you can quickly assign a single item to or delete a single item from multiple subinventories or locators, update specific subinventory or locator attributes for the assigned item, and delete the item's assignment to one or multiple subinventories or locators.

These new REST resources differ from the existing Subinventories REST resource because the Subinventories REST resource works in the context of a single subinventory. This means that you can add multiple items to a single subinventory or locator using the Item Subinventories or Locator child resources.

#### **Business Benefit**

The new Subinventory Items and Locator Items REST resources provide you with a way to efficiently manage all of the location assignments for your goods without the need to make multiple REST transactions.

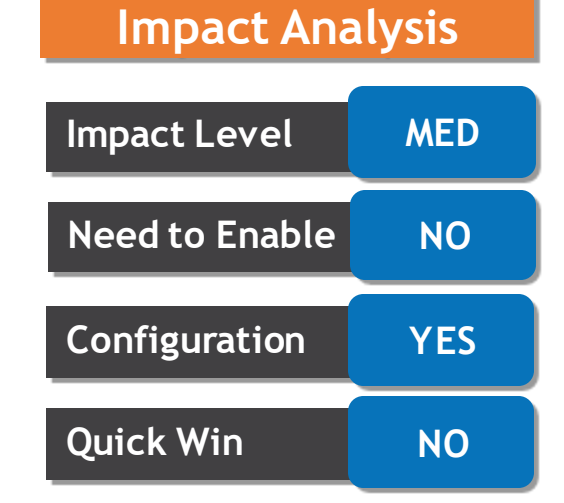

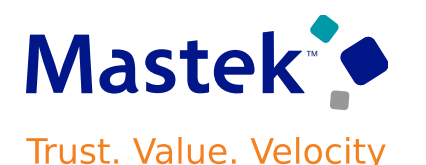

#### **TRANSACT LOTS WITHOUT ON-HAND QUANTITY**

#### **Details**

Now, you have the ability to transact against lots with zero on-hand balances for Interorganization Transfers, Miscellaneous Transactions, and Subinventory Transfers when your organization allows negative balances.

Prior to this update, lot-controlled items could only be transacted in this manner if there was already an existing positive or negative on-hand balance for that lot in the material location. However, if there was zero on-hand quantity for a lot in a location, you couldn't perform any transactions against it.

Use the Opt In UI to enable this feature.

#### **Business Benefit**

This feature potentially avoids waiting for on-hand quantities to be transacted into stores before allowing their consumption.

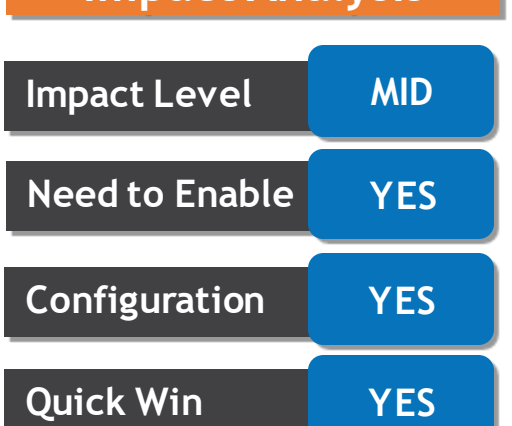

**Impact Analysis**

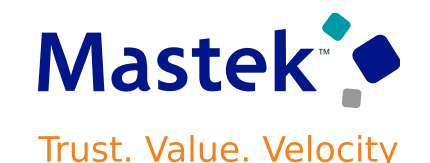

#### **VIEW LOT PRIMARY AND SECONDARY TRANSACTION QUANTITY IN THE INVENTORY TRANSACTIONS REAL TIME SUBJECT AREA IN OTBI**

#### **Details**

**Last Updated By** 

**Last Updated Date** 

**Lot Transaction Group** 

**E** Lot Transaction Quantity

Number of Packing Units

Catalog

 $\triangleright$  Views

Lot Primary Transaction Quantity

**E** Lot Secondary Transaction Quantity

In this update, the **Lot Primary Transaction Quantity** and **Lot Secondary Transaction s Details** dimension of the Inventory Transactions Real Time subject area. **In the end of the Indian American Community** Community Community Community Community Community Community Community Community Community Community Community Community Commu

333.333 Case

333.333 Case

333 Case

333 Case

0.000.000 Bound

#### **Business Benefit**

▶ Selection Steps

 $\Rightarrow B \neq G$ 

 $\Rightarrow$  115  $\bullet$  / 11  $\%$  ED

These columns provide you with additional reporting capability for your lot-controlled dual unit of measure materials.

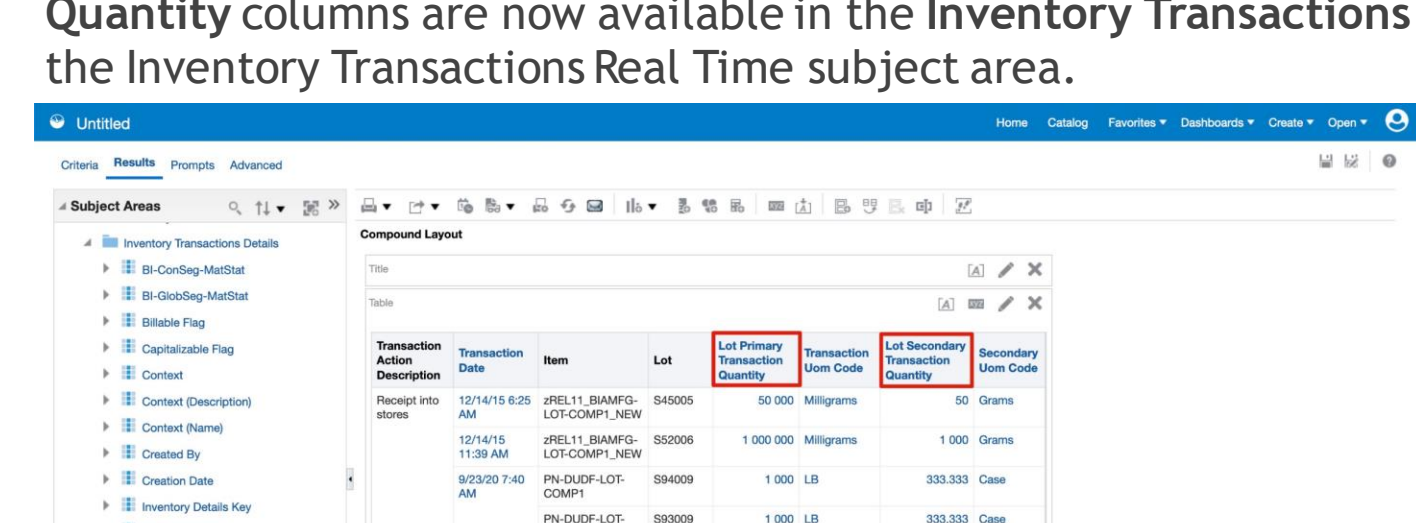

S94008

S93008

S93011

1,000 LB

1 000 LB

1000 LB

1000 LB

PROD1

COMP1

PROD1

COMP1

PROD1

**RIDEID1 7-57 CM MT Dual IOM BOODS** 

PN-DUFX-LOT-

PN-DUFX-LOT-

PN-DUND-LOT-

PN-DUND-LOT- S93010

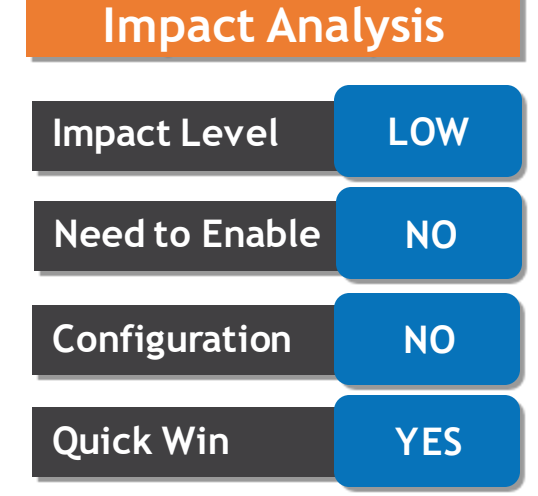

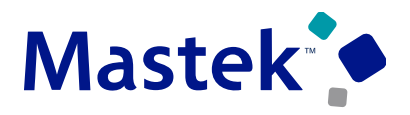

#### **SUBSTITUTE ITEMS DURING PICK RELEASE FOR TRANSFER ORDER LINES WITH BUDGETARY CONTROL Trust. Value. Velocity**

#### **Details**

Now you have the ability to allow item substitution during pick release for your transfer orders that are enabled for budgetary control.

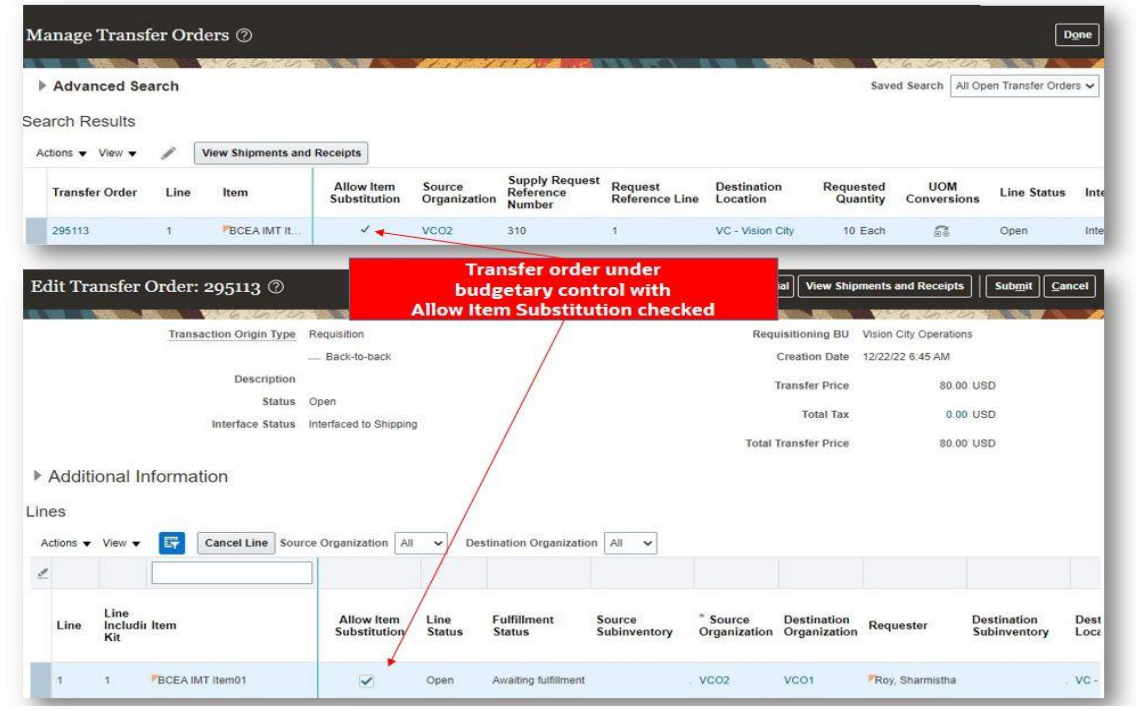

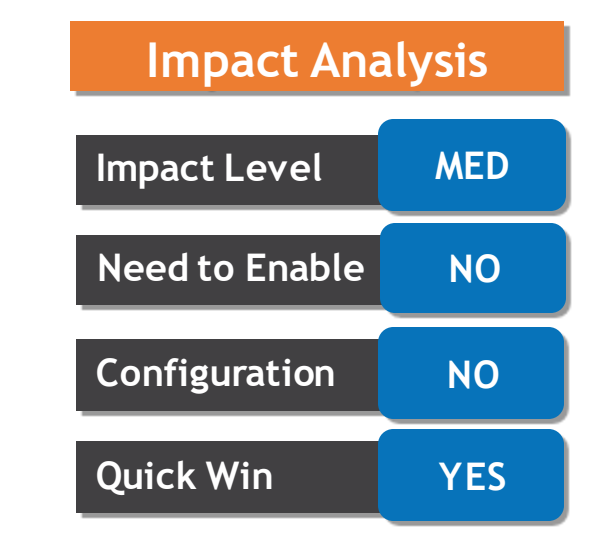

#### **Business Benefit**

This feature provides you with the ability to still meet your internal demand with approved substitutions when maintaining adherence to established budgets is important to your organization.

#### **MANAGE ITEM TRANSACTION DEFAULTS USING A REST RESOURCE**

#### **Details**

The Item Transaction Default REST resource enables you to create, update, and delete your item transaction defaults.

The resource provides an alternative to using the web-based user interface and provides you with a method to automate the process related to creating, updating, and deleting your item transaction default assignments.

#### **Business Benefit**

This feature provides you with the ability to quickly and programmatically create, update, and delete item transaction default assignments when completing these actions for a large number of items.

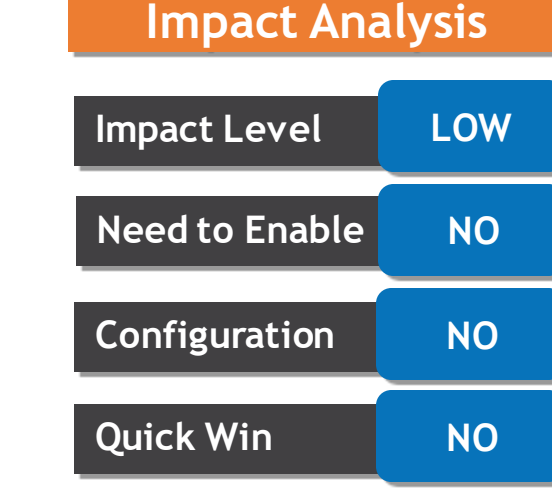

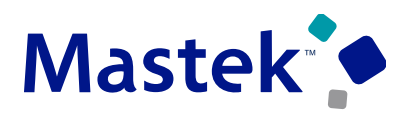

#### **DISABLE PAR FOR SPECIFIC ITEMS**

#### **Details**

Prior to this update, deleting items from a PAR location was the only way to prevent PAR requests, but doing so meant you lost the established PAR settings. Now you can exclude specific items from your PAR process by setting the **Replenishment Count Type** to **Not Planned** at the Item subinventory or item locator level. **International countrype** to not railined at the **Impact Level LOW** item subinventory or item locator level.

#### **Business Benefit**

This feature provides you greater control of your PAR process by giving you the ability to stop PAR orders for specific items while still maintaining your already established PAR settings and quantities when situations arise that require you to temporarily stop PAR requests.

#### $\equiv$  ORACLE Add Item to Subinventor Lead Times in Davs Manage Item Subinventories 2 \* Subinventory Stores  $\bullet$ Preprocessing \* Item INV-101 Processing  $>$  Search Item Description Lot Item Postprocessing **Inventory Planning Method Search Results** Sourcing Minimum Quantity / × 尹 Actions  $\blacktriangledown$ **Maximum Quantity** Type **Fixed Lot Multiple** Organization **CM82333 Base it** Each Minimum Order Quantity Subinyenton **Stores** INV-100 Plain It Maximum Order Quantity Each CM82333 -- Stores : Item Subinye **PAR Settings PAR Maximum Quantity** Item CM82333 Replenishment Count Type Order quantity **PAR Level UOM** Each  $\blacktriangledown$ Not planned Item Description Base Item - CM34306 PAR Level On-hand quantity Count Tolerance Percentage Order par Minimum Quantity Save and Create Another Save and Close Cancel

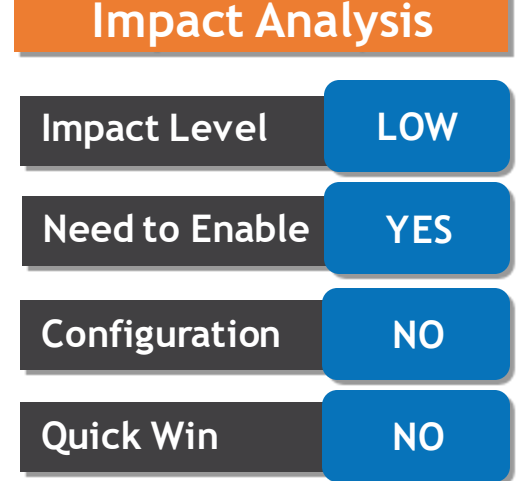

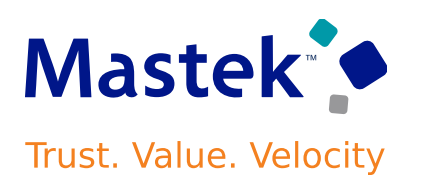

#### **CREATE COPIES OF INVENTORY ORGANIZATIONS**

#### **Details**

Quickly make one or more copies of an existing inventory organization. You only need to provide a name, code, and location to create a new inventory organization and to duplicate the selected dependent data from the selected inventory organization.

The newly copied organizations will have unique names, codes, and locations. The newly created organizations are able to be further modified for additional setup tasks, or to have minor edits made.

#### **Business Benefit**

This feature is suited for customer implementation projects where a warehouse for a new country or region is created and tested, with the intent to then duplicate that setup in a series of near identical facilities.

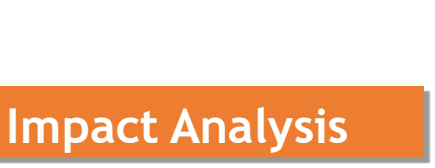

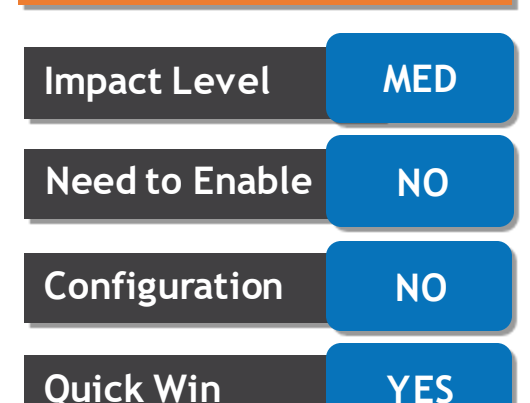

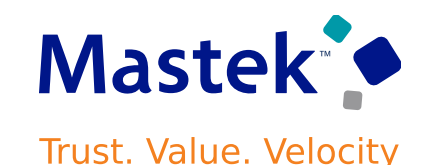

#### **SHIP GOODS WITHOUT SUFFICIENT ON-HAND QUANTITY USING QUICK SHIP**

#### **Details**

To process all out-of-order system transactions successfully because the physical transactions

have already happened, now you can ship your plain, serial numbered (serial generation at sales order issue or pick), or lot-controlled goods regardless of on-hand quantity using quick shipments when your organization allows negative balances.

This feature provides you the ability to successfully ship your plain and lot-controlled goods irrespective of your actual on-hand quantity in a material location when using quick ship and allowing negative balances in your organization.

#### **Business Benefit**

This is most beneficial when recording transactions that were already physically performed, but entered out of order.

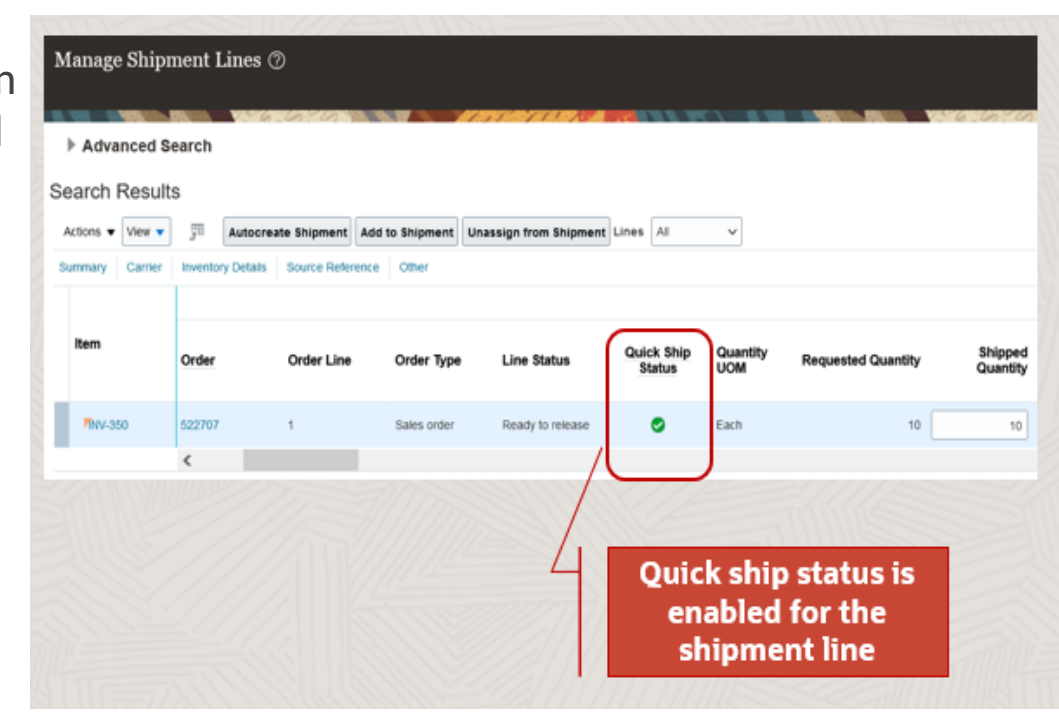

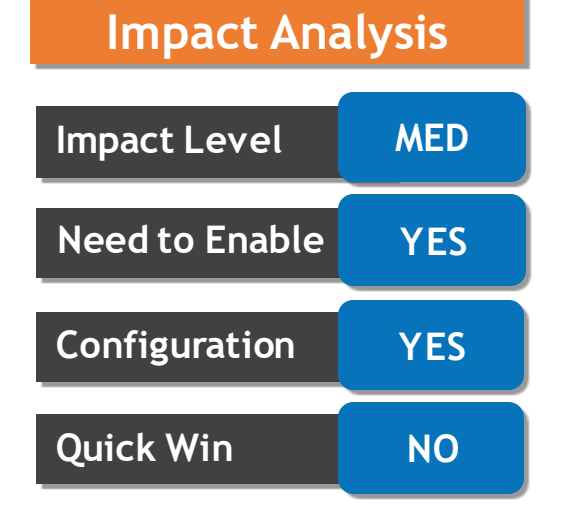

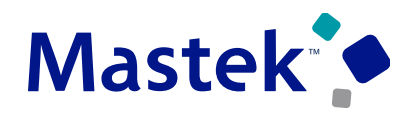

#### **VIEW FULFILLMENT LINE DETAILS IN THE SHIPPING REAL TIME SUBJECT AREA IN OTBI**

#### **Details**

Oracle Transactional Business Intelligence (OTBI) lets you create ad-hoc reports using realtime transactional data from Oracle Fusion Cloud Inventory Management to monitor your

materials management processes.

In this update, the **Original Source Order Fulfillment Line** and **New Source Shipment ID** are now available in the **Shipment Line Summary** dimension of the Shipping Real Time subject area.

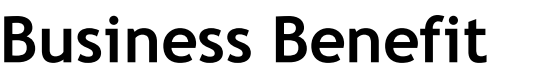

These columns provide you with additional reporting capability.

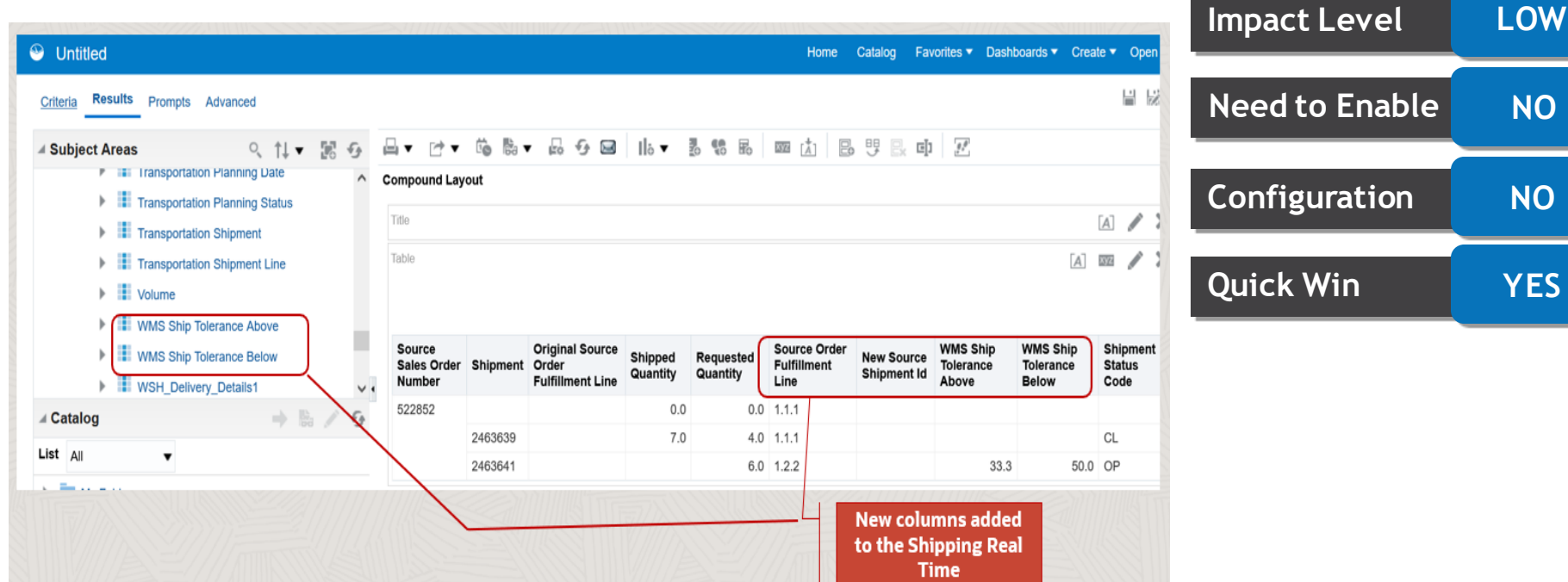

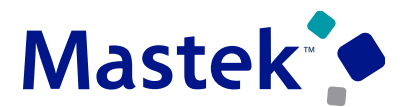

**Trust. Value. Velocity** 

#### **Impact Analysis**

**Configuration NO**

#### Company Confidential © Mastek 2023. All rights reserved | 17

#### **SEND ONLY SHIPMENT LINES WITH PRIOR RESERVATIONS TO A 3PL OR WMS**

#### **Details**

Prior to this update, there was no way for you to select and send only those shipment lines which you previously reserved to your external execution system and exclude shipment lines

without existing reservations. Now the **Generate Shipment Request** process honors the **Prior Reservations Only** option on your pick wave release rule, and the **Prior Reservations Only** option is available on the **Create Outbound Shipment Request** process.

**Business Benefit** 

This feature provides you greater control over which shipment lines to send to your external execution system so you can make sure your customer orders are prioritized properly.

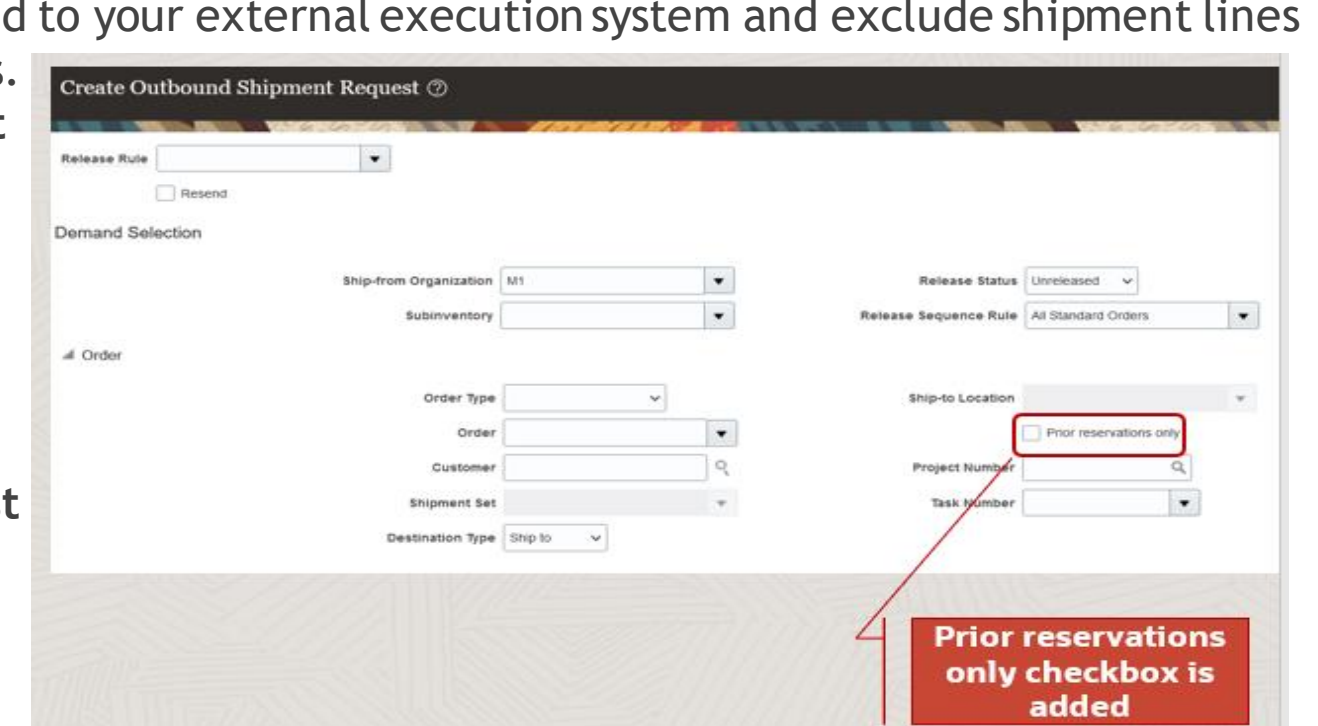

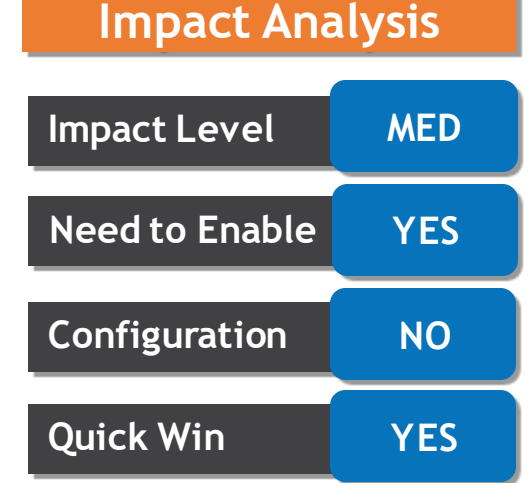

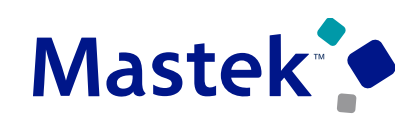

#### **SEND SHIPMENT LINES USING ONLY A SPECIFIC SUBINVENTORY TO A 3PL OR WMS FOR NONLOT ITEMS**

#### **Details**

Prior to this update, there was no way for you to select and send shipment lines to your external execution system using only the on-hand quantity available in a specific subinventory. Thus, you

couldn't control releasing your shipment lines to an external system based on a specific subinventory segregation approach. Now the **Generate Shipment Request** process honors the **Pick-from Subinventory** field on your pick wave release rule, and the **Pick-from Subinventory** field is available on the **Create Outbound Shipment Request** process.

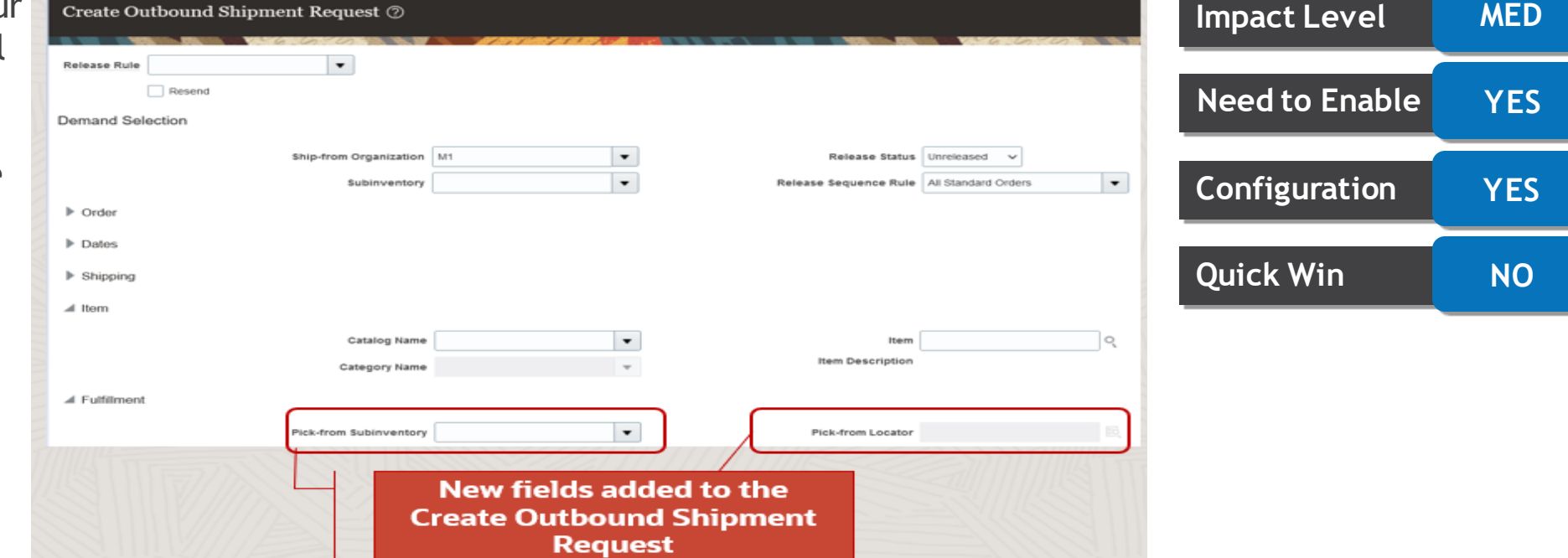

#### **Business Benefit**

This feature provides you greater control over how shipment lines are sent to your external execution system to make sure your customer orders are prioritized properly.

**Impact Analysis**

Mastek

Company Confidential © Mastek 2023. All rights reserved | 19

#### **Business Benefit**

This feature provides you with additional control in determining which subinventory to use when fulfilling your outbound customer orders.

Prior to this update, picking logic ignored the subinventory sent from Oracle Order Management and the subinventory specified on the shipment line prior to the line going through pick release if your organization was quick ship enabled. Now, picking logic honors the subinventory sent from Oracle Order Management on a shipment line when the organization is quick ship enabled. More specifically, picking logic uses the following hierarchy when determining which subinventory to use for allocating material to the order for quick ship enabled organizations:

**Details**

#### 1. Subinventory used in a detailed reservation

- 2. Pick-from subinventory specified in the pick wave
- 3. Subinventory passed from Oracle Order Management
- 4. Picking rules definition

**Impact Level MED Need to Enable YES Configuration NO**

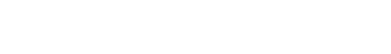

**Impact Analysis**

**Quick Win YES**

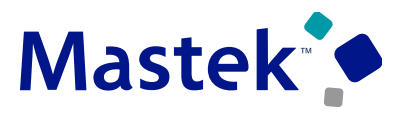

Trust. Value. Velocity

#### **HONOR THE SOURCE SUBINVENTORY ON THE SHIPMENT LINE DURING PICK RELEASE FOR QUICK SHIP ENABLED ORGANIZATIONS**

#### **PURGE SHIPPING INTERFACE AND EXCEPTIONS**

#### **Details**

When loading large volumes of shipping transactions during data migration or external integrations, a simple data entry mistake could be replicated in thousands of lines. Whether you catch this Mistake before the lines are processed or after, you need a quick way to delete a large number of lines with incorrect data. Now you can run the **Purge Shipping Interface** scheduled process to purge data from the

WSH\_TRANSACTIONS\_HISTORY, WSH\_DEL\_DETAILS\_INTERFACE, WSH\_NEW\_DEL\_INTERFACE, WSH\_DEL\_ASSGN\_INTERFACE, WSH\_DEL\_DETAILS\_HOLD\_INTERFACE, WSH\_FREIGHT\_COSTS\_INTERFACE, and WSH\_INTERFACE\_ERRORS tables.

Similarly, after closing your shipping exceptions, you need the ability to purge old and outdated exceptions that are no longer applicable. Now you can run the **Purge Shipping Exceptions** scheduled process to purge data from the WSH\_EXCEPTIONS table.

#### **Business Benefit**

These processes provide you with a quick and easy way to delete a large volume of transactions from the shipping interface or exceptions tables.

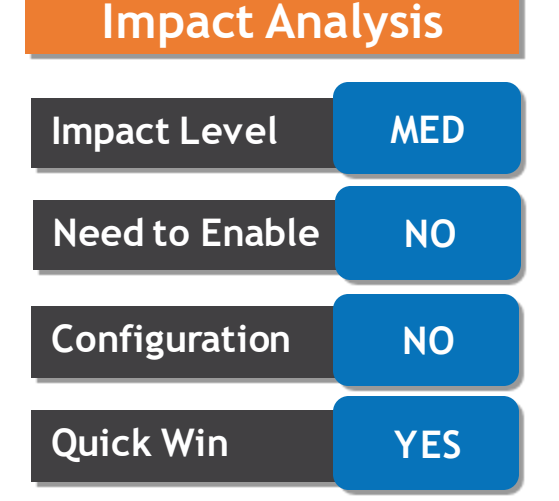

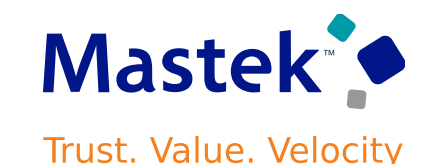

#### **VIEW SECONDARY QUANTITY (REQUESTED AND SHIPPED) IN THE SHIPPING REAL TIME SUBJECT AREA IN OTBI**

#### **Details**

Oracle Transactional Business Intelligence (OTBI) lets you create ad-hoc reports using real-time transactional data from Oracle Fusion Cloud Inventory Management to monitor your materials management processes.

In this update, the Secondary Requested Quantity and Secondary Shipped Quantity columns are now available in the Shipment Line Measures dimension of the Shipping Real Time subject area. Additionally, the Secondary Quantity UOM column is available in the Shipment Line Summary dimension of the Shipping Real Time subject area.

**Compound Lavout** 

Table

**Sample Report** 

2463624 Each

G Br

 $\mathbb{F}^{\circ}$   $\mathbb{F}^{\circ}$   $\mathbb{F}^{\circ}$ 

Shipment Quantity UOM Requested Quantity Shipped Quantity

 $10.0$ 

 $10.$ 

# **Business Benefit**

**Sample Report** 

**Subject Areas** 

Results Prompts Advanced

> Sales Order Fulfillment Line

Secondary Requested Quantity

Secondary Shipped Quantity

> El Sales Order Line Number

Sales Order Number **Secondary Quantity UOM** 

**E** Quantity UOM Requested Quantity

○ 仙▼ 駅 谷

 $\hat{\phantom{a}}$ 

These columns provide you with additional reporting capability for your dual unit of measure materials.

#### $[A]$   $X$  $[A] \Box Z \qquad \qquad X$

19.9 Pounds

**New columns added** to the Shipping Real **Time** 

Secondary Requested Quantity Secondary Shipped Quantity Secondary Quantity UOM

 $20.0$ 

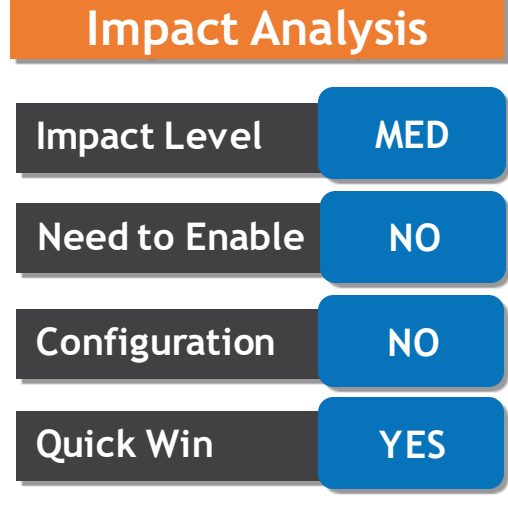

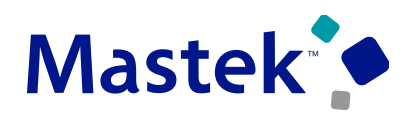

#### Company Confidential © Mastek 2023. All rights reserved | 22

#### **VIEW ADDITIONAL ATTRRIBUTES IN THE RECEIVING SUBJECT AREAS IN OTBI**

#### **Details**

In order to support your reporting requirements for your dual unit of measure goods, the following receiving subject areas now have these additional columns listed.

- •Receiving Transactions details dimension
- Lot Primary Transaction Qty
- Lot Secondary Transaction Qty
- Secondary Unit of Measure
- Purchase Order Line Secondary Qty
- Purchase Order Schedule Secondary Qty •Receiving Transactions Line dimension
- Secondary Received Quantity
- Secondary Rejected Quantity

#Multiple other shipments & Receipts real time subject areas

#### **Business Benefit**

These columns provide you with additional reporting capability for your dual unit of measure materials.

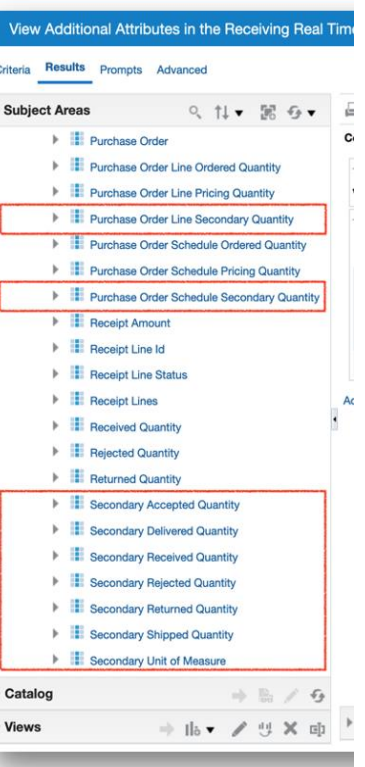

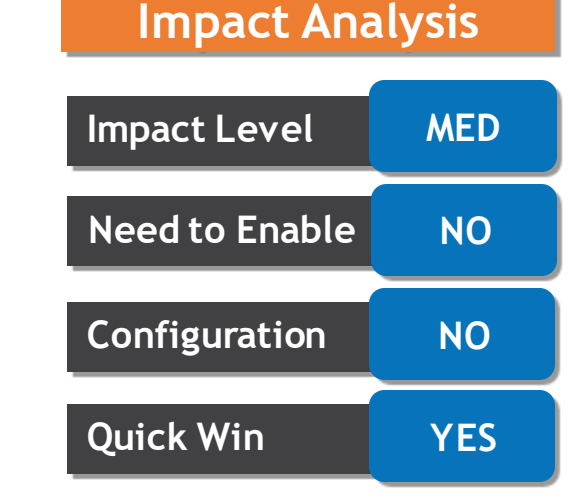

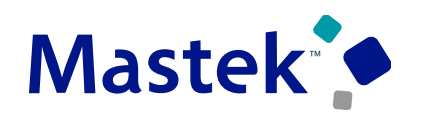

#### **ASSIGN MULTIPLE BUSINESS UNITS TO A RECALL NOTICE**

#### **Details**

You can now assign multiple business units to a recall notice. These business units are the ones that:

- have the material management business function.
- are managed by the same product recall manager who created the recall notice in a primary business unit for which the regulatory authority and recall parameters are defined.

For recall notices issued by regulatory authorities, the business units coming under the purview of the same regulatory authority can be assigned to a recall notice when the enterprise has BUs across different countries.

Once you assign the business units to a recall notice, you can copy the business units from that recall notice to the subsequent notice that the same user creates in the same BU.

#### **Business Benefit**

This ability to assign multiple business units to a recall notice eliminates the need to repeat the creation of recall notice in each affected business unit and the need for executing the Locate action in each notice. This in turn reduces the overall manual effort and time in administering the recall notices.

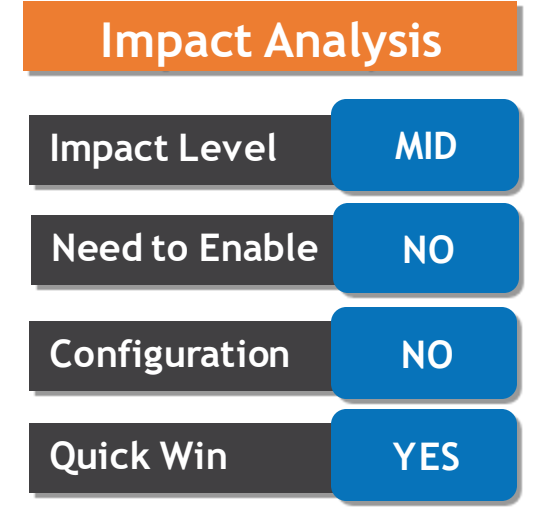

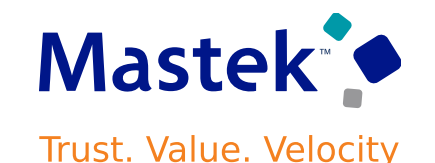

#### **ADD ATTACHMENTS TO LINES AND TASKS IN A RECALL NOTICE**

#### **Details**

As a Product Recall Manager, there could be scenarios where you may want to add new attachments to a recall notice line after the recall notice is published. Prior to this update, after you published a recall notice, you could only view the attachments of the recall notice, but not add new attachments. With this update, you can now add attachments to a recall notice line anytime.

You can now add attachments to recall tasks too. You can further update attachments even after the recall tasks are completed. To add or delete attachments, click the Manage Attachments action for a task in the Recall Notice Progress page.

#### **Business Benefit**

With this ability to add attachments at line and task level for the published recall notices, you can ensure easy audit and compliance of the product recall process.

Mastek

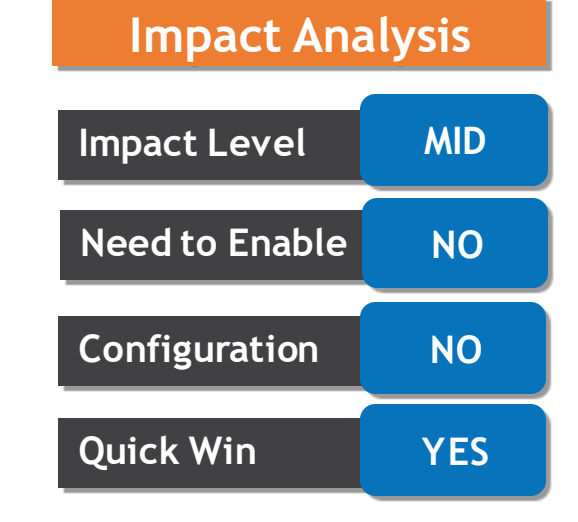

#### **USE THE ASSIGNMENT BUSINESS UNIT ATTRIBUTE AND INBOUND TRACE ATTRIBUTES WHILE CREATING OTBI REPORTS**

#### **Details**

In this update, the **Assigned Business Unit** column is now available in the Product Recall Management real time subject area in the **Recall Notice Header** folder. This attribute helps you to get information about all the business units assigned to a particular recall notice.

The Business Unit attribute has been renamed to **Owning Business Unit**. It indicates the BU in which the recall notice was created.

**Also, key attributes of the inbound traceability status: Inbound Transaction Type, Inbound Document Reference, Inbound Resolution Status are added to this subject area in the Recall Trace Details folder.** 

#### **Business Benefit**

The new columns of the Product Recall Management Real Time subject area enable you to better assess the impact of a recall on different organizations. You can further analyze how the recalled parts that are traced as inbound are resolved.

## **Impact Level MID Need to Enable NO Configuration NO Quick Win YES**

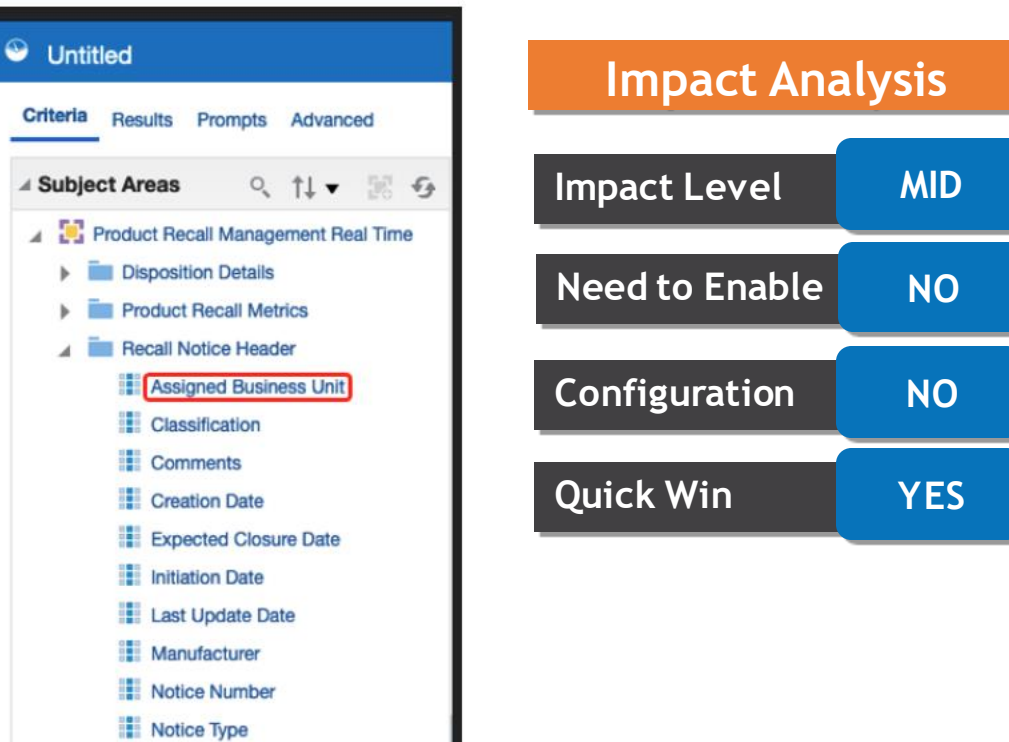

Owning Business Unit **Potential Risk Recall Instructions** Recall Notice Aging Bucket

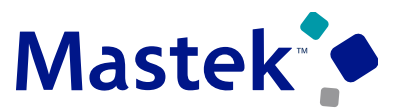

#### **PREVENT CREATION OF DISTRIBUTIONS WITH ZERO VALUE COST ELEMENTS**

#### **Details**

Minimize the distribution lines created by the distribution processor by preventing distributions that wouldn't be considered by the Create Accounting process. The Create Accounting process ignores distributions where:

- The cost element is 0.
- The distribution line value is less than the minimum value the process derives based on the rounding rule, precision, and minimum accountable values set up for the ledger currency.

Use the Opt In UI to enable this feature.

#### **Business Benefit**

By creating only distribution lines that would be considered by Create Accounting process, the number of distributions will be greatly reduced. This will result in better usability and also improve the performance of UI, the cost processor, reports and analytics, and the Create Accounting process.

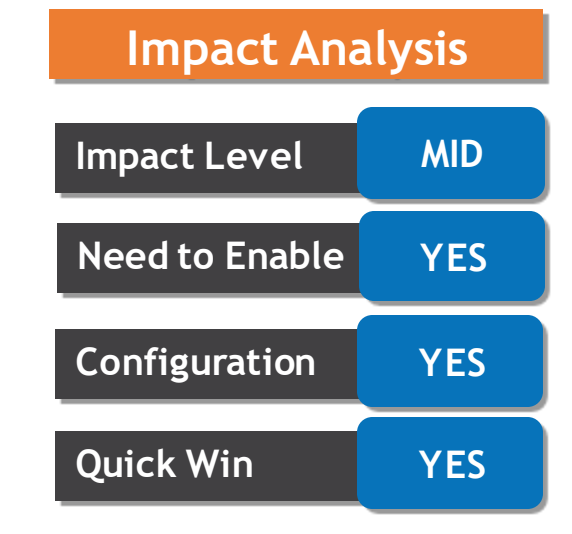

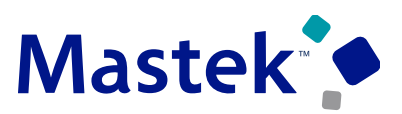

#### **EXCLUDE INTRAVALUATION UNIT PICK TRANSACTIONS FOR ACCOUNTING**

#### **Details**

You can select the Account Intravaluation Unit Transfers option in the cost profile to ensure that transactions using inventory control attributes below the valuation structure are also accounted. This option is used to process transactions that are within a valuation unit.

If your inventory valuation accounts are specific to each inventory organization, you can choose to ignore these transactions. But, if your inventory valuation accounts are tracked at a lower level than the valuation unit and you still want to get better performance from the cost processor, you can set the Account Intravaluation Unit Pick Transactions option to No while setting the Account Intravaluation Unit Transfers to Yes. This option is used to determine the behavior of various pick transactions such as Sales Order Picks, Transfer Order Picks, WIP Picks, and so on.

The Account Intravaluation Unit Pick Transactions option is available only when the Account Intravaluation Unit Transfers option is selected. You can select the Account Intravaluation Unit Pick Transactions option if you want to process pick transactions that are within the valuation unit.

#### **Business Benefit**

The new option allows you to account intravaluation unit transfers but exclude the pick transactions, which can help improve the cost processor performance.

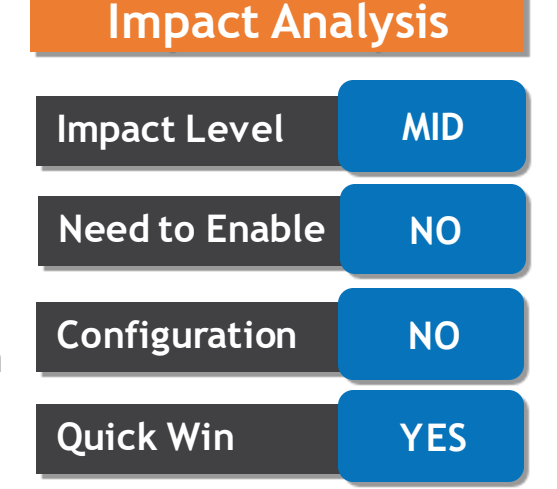

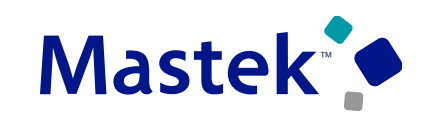

#### **WRITE OFF ACCRUALS WITH NO RECEIPTS**

#### **Details**

You can now clear receipt accrual balances for purchases without receipts but with invoices matched to the order. This helps you to reconcile and clear old accrual accounts in accounts payable for orders that are closed or no further activity is expected in the period.

Here are few scenarios where this will be helpful:

- An invoice is matched incorrectly to a wrong PO distribution for which receipt didn't get created in the period.
- You've open invoices for a receipt that was corrected or returned and/or the PO is closed.

#### **Business Benefit**

More efficient receipt accounting.

**Impact Level MID Impact Analysis Need to Enable NO Configuration NO Quick Win YES**

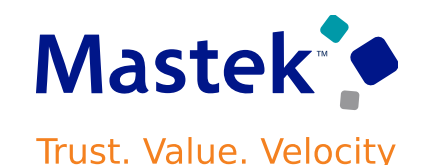

#### **UPDATED VALIDATION FOR CURRENCY CONVERSION DATE ON CERTAIN INVOICES**

Before update 23B, Oracle Receipt Accounting didn't process foreign currency invoices with the currency conversion type set to User if the currency conversion date wasn't available on the invoices. As a result, the invoices resulted in error and were reported in the period close activity as exceptions. In addition, the Create Cost Accounting Distributions process ended with warning. Update 23B relaxes the validation for currency conversion date on invoices created with the currency conversion type set to User, and earlier invoices that resulted in error will be reprocessed.

#### **Details**

#### **Business Benefit**

More efficient receipt accounting.

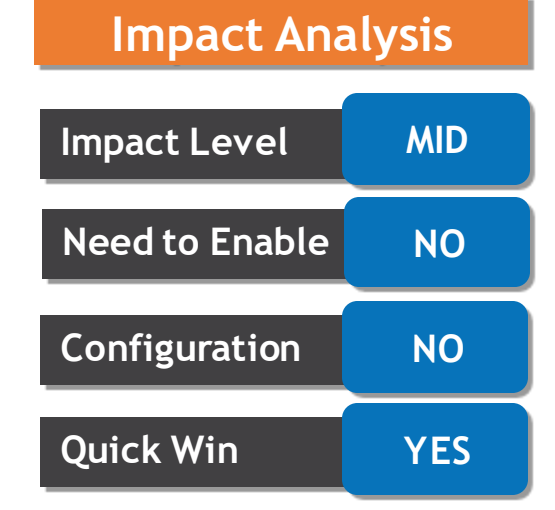

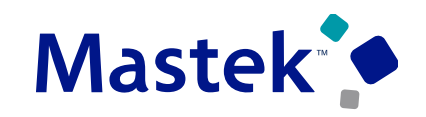

#### **COPY ORDER LINES IN REVISIONS**

#### **Details**

You can already copy an order line in the Order Management work area when the sales order is in draft status. You can now also copy an order line when you revise the order.

 $\equiv$  ORACLE △ ☆ P 4 M **Impact Analysis** Create Order Revision: Computer Service and Rentals - 521008 (2) - Draft 2 Total: 2 124.00 Actions  $\mathbf{v}$  | Save  $\mathbf{v}$  | Submit | Cancel Currency = US dollar **Impact Level LOW** Customer Computer Service and Rentals Business Unit Vision Operations Contact Charles Baker  $\vert \cdot \vert$ BIII-to Customer Computer Service and Rentals  $\cdot$  $\overline{\phantom{a}}$  $\overline{\phantom{0}}$ Contact Method sendmail-test discard@oracle.com Bill-to Account 1006 **Need to Enable NO** Ordered Date 1/12/23 2:52 AM Ship-to Customer Computer Service and Rentals  $\vert \cdot \vert$ Purchase Order Ship-to Address 1800 Safellite Drive Distribution Center CHATTAN Order Type  $\vert \cdot \vert$ Sales Credits **Configuration NO** Sales Agreement  $| \cdot |$ Order Lines <sup>(2)</sup> **Quick Win YES** Add Select Item Actions v View Update Lines Freeze in Detach **Duration** Period On Hand **Your Price** Amount Quantity UOM  $\overline{1}$  Each PTO54222 - Sentinel Personal Sale Price  $570.00$ KB18761 - Erganamic Keyboard<br>KB18759 - Keyboard - 111 Keys Copy Edit Line Details **O** In Stock DOO KIT - DOO Kit Item  $+$  Each  $| \cdot |$ Sale Price KBB6324 - Packing Materials<br>KB42047 - Power Cord Cancel Line Manage Attachment Rows Selected 1 Columns Hidden 34 Edit Additional Information  $\blacktriangledown$ Edit Tax Determinants

#### **Business Benefit**

Improved user experience.

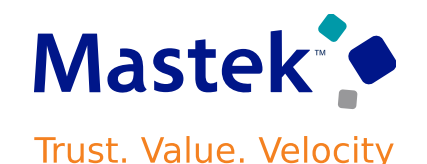

#### **COPY EXTENSIBLE FLEXFIELD VALUES WHEN YOU COPY ORDER Mastek LINES Trust. Value. Velocity**

#### **Details**

Before update 23B, if a user copied an order line on the Edit Order page, and if the line had an extensible flexfield, then Oracle Order Management didn't copy the extensible flexfield value from the original line to the new line. After you update to 23B, if you enable the Copy Extensible Flexfield Values When You Copy an Order Line (ORA\_FOM\_COPY\_EFF\_ON\_CPLN) profile option, then Order Management will automatically copy the extensible flexfield value.

On the Manage Administrator Profile Values page, search for the Copy Extensible Flexfield Values When You Copy an Order Line profile option. Select the value Yes at the site level to enable this feature

#### **Business Benefit**

Improving how the copying of extensible flexfields can be done.

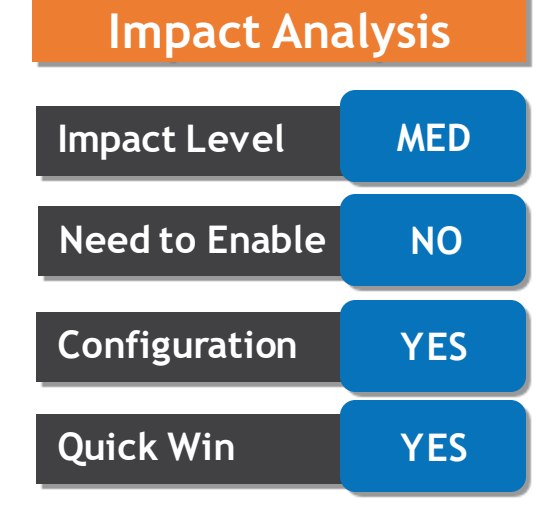

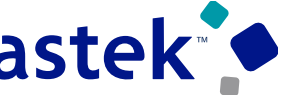

#### **INTEGRATE ORDER MANAGEMENT WITH SUBSCRIPTION MANAGEMENT**

#### **Details**

Integrate the order-to-cash flow that you use in Oracle Order Management with Oracle Subscription Management so you can fulfill coverages and subscriptions more efficiently.

Fulfill each sale order more quickly when the order includes a physical item and coverage or subscription, such as an extended warranty, service level agreement, or preventive maintenance.

Use a single source to manage fulfillment for items, coverages, and subscriptions.

Use the Opt In UI to enable this feature.

#### **Business Benefit**

Improving how you manage your order-to-cash flow for subscriptions.

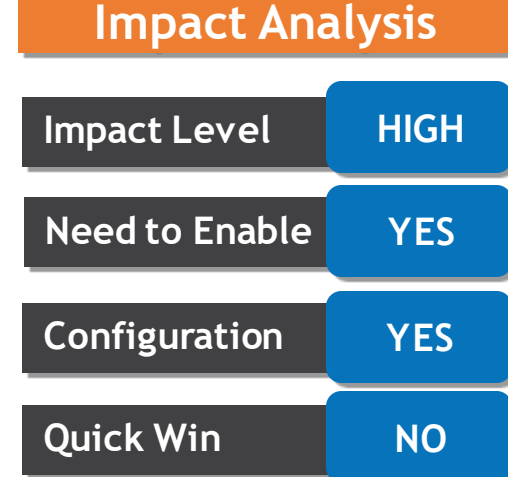

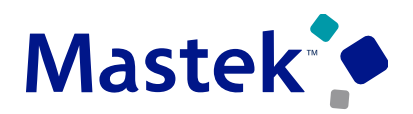

#### **USE REST API TO MANAGE OVERRIDE CURRENCIES FOR PRICING STRATEGIES**

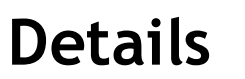

Use the Pricing Strategies REST API to create, get, update, or delete an override currency for a pricing strategy. Use a finder to get all the override currencies that are currently active. **Order Management/Pricing Strategies/Allowed Override Currencies** 

Efficiently manage how you override the currency in each of your pricing strategies. Process all your override currencies at the same time.

#### **Business Benefit**

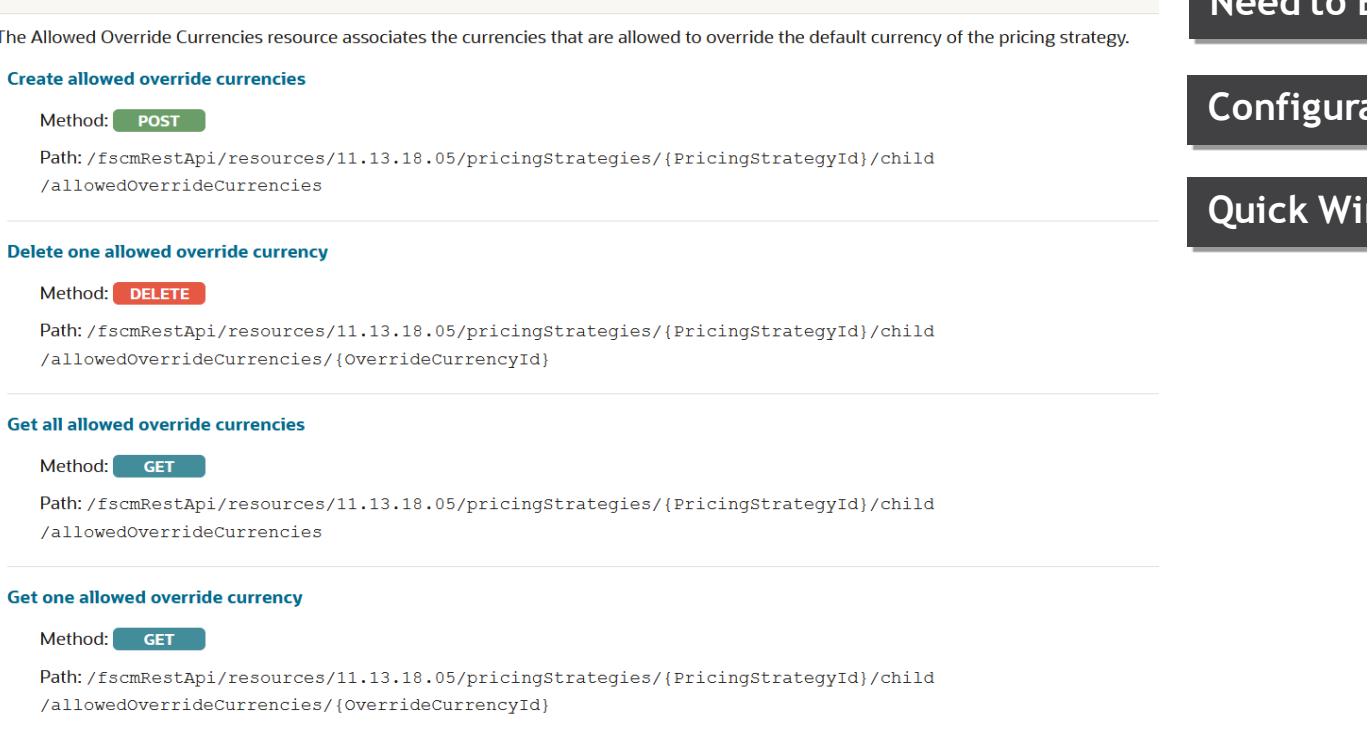

A more efficient way of managing override currencies for pricing strategies.

## **Impact Level LOW Need to Enable YES Configuration YES**

**Quick Win NO**

**Impact Analysis**

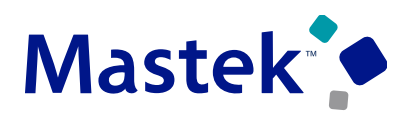

#### **USE REST API TO MANAGE RATE PLANS**

#### **Details**

Set up a rate plan so you can create and manage charges for subscription events in Oracle Subscription Management.

Set up usage charges for your rate plans so you can bill your customers based on usage events and have an integrated end-to-end flow for your subscriptions.

Use the Opt In UI to enable this feature.

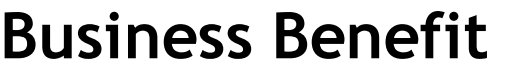

Effective way of managing charges.

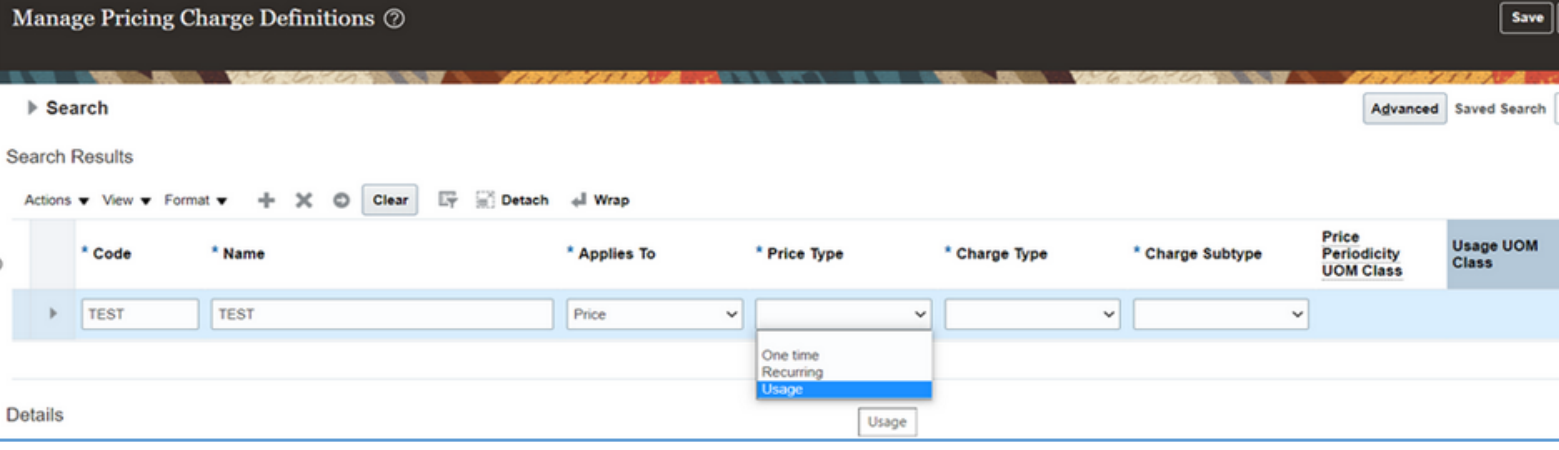

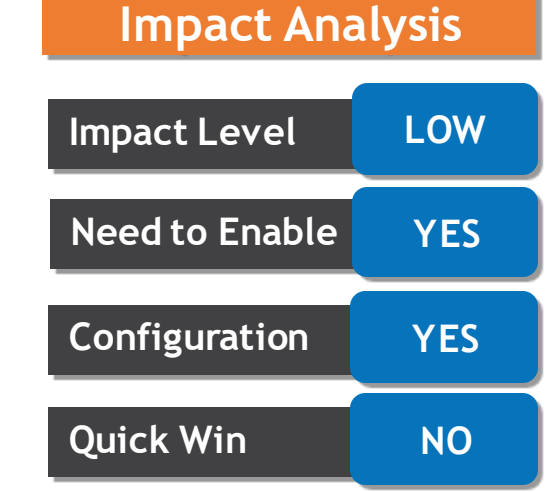

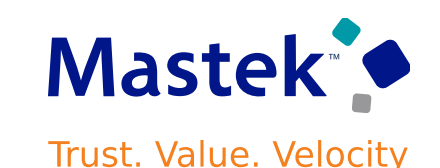

#### **REDUCE THE STARTUP TIME FOR LARGE CONFIGURATOR MODELS**

#### **Details**

Oracle Configurator can replace the optional items in the option class with a single placeholder item to reduce start times. If the model doesn't have any user-defined attributes or supplemental attributes, then Configurator won't attempt to load them into memory at run time. **Interest and increase the vel** 

#### **Business Benefit**

Reduce the amount of time it takes for a Configurator to start.

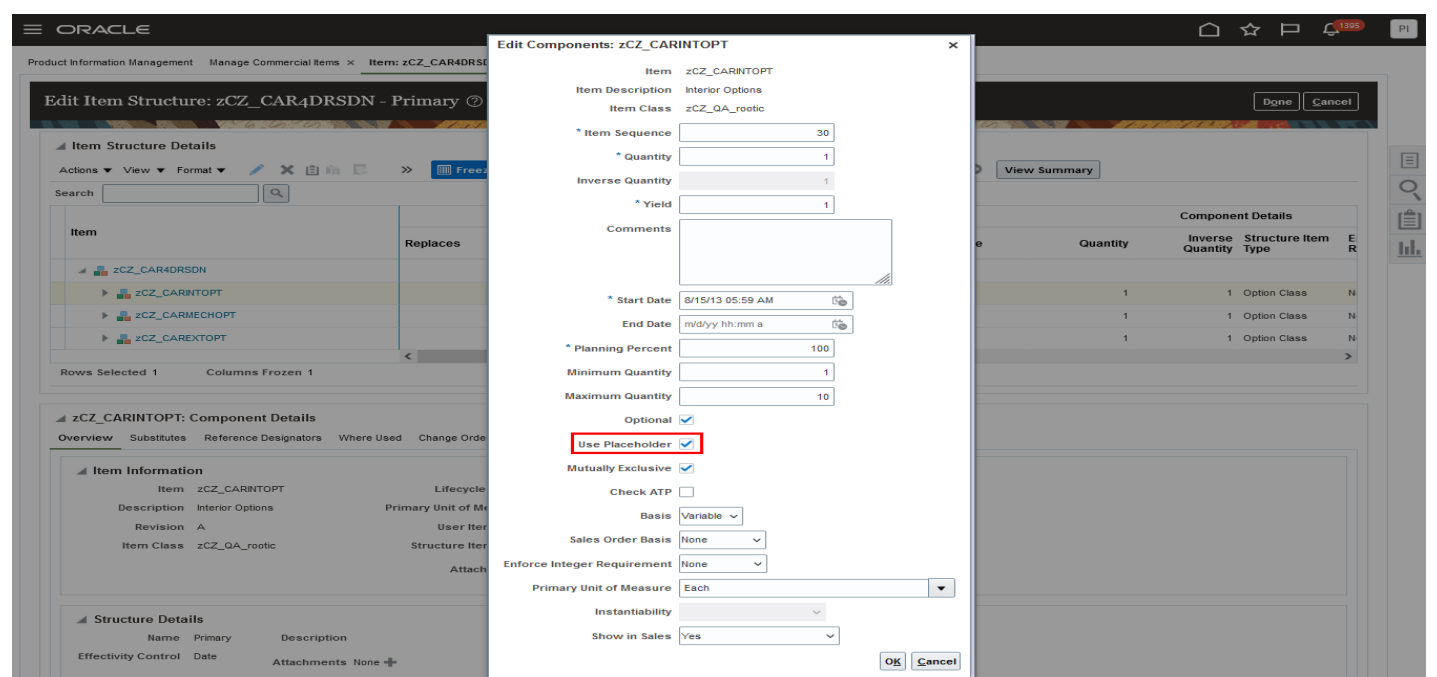

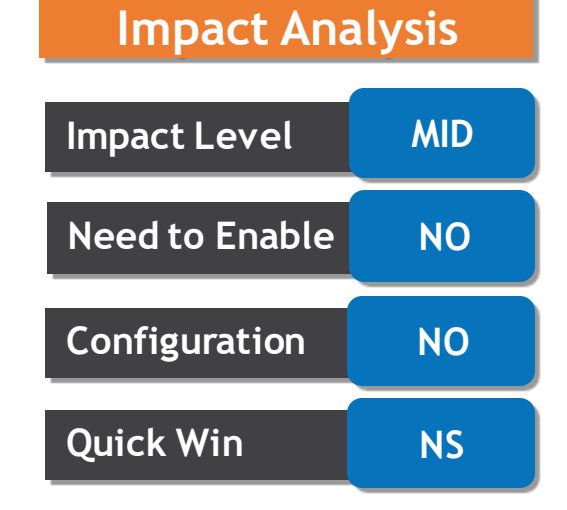

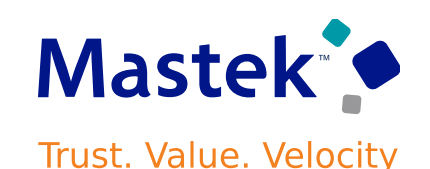

#### **TEMPORARILY RESERVE SUPPLY WHILE SHOPPING OR QUOTING**

#### **Details**

Integrate your web store with Oracle Global Order Promising and Oracle Order Management so you can efficiently manage supply.

You can now temporarily reserve the supply for an item in your eCommerce shopping cart or online quote to make sure it remains available until you can schedule the order.

If the shopper abandons their cart or if the quote expires, then you can cancel the reservation and make that supply available for other orders.

'Demand Source Line Reference' attribute on sales order line is utilized by GOP to identify & replace the initial reservation by eCommerce/Quoting application.

Use the Opt In UI to enable this feature.

#### **Business Benefit**

Better user experience.

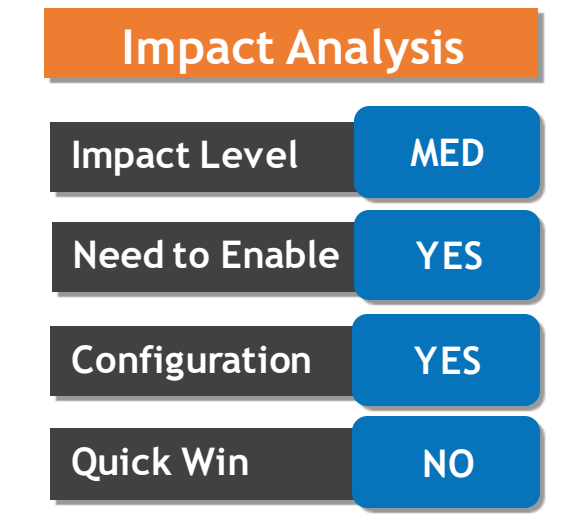

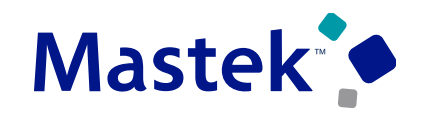

#### **HIGH-VOLUME ORDER PROMISING**

**Details**

Recent changes to Oracle Fusion Cloud Global Order Promising provide a scale-out architecture for availability checking and scheduling requests across a horizontal grid, enhancing capacity and resilience.

The new architecture also reduces operational overhead, making supply and reference data updates immediately available, and eliminating the need to refresh/restart the order promising server.

Starting in update 24A, the C++-based order promising solution will be retired, and all order promising in Oracle Fusion Cloud will be performed using the high-volume order promising solution. You can transition to the new solution at any time by opting in to the High-Volume Order Promising feature. If you use capable to promise or allocated order promising, you must complete some setups before you make this transition.

Use the Opt In UI to enable this feature

#### **Business Benefit**

The new architecture has enhanced the capacity of functioning.

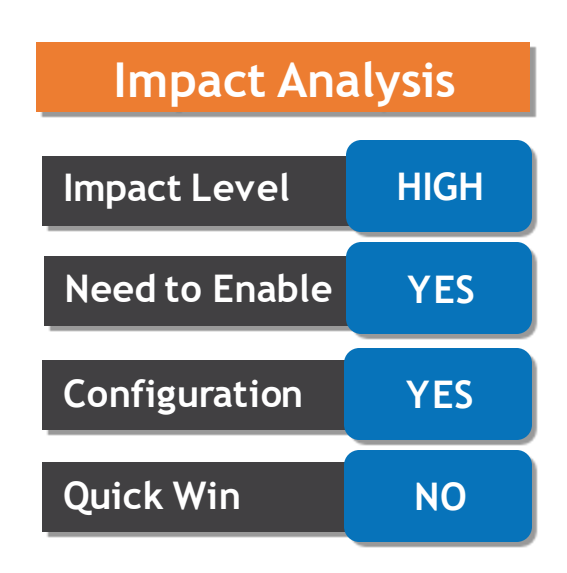

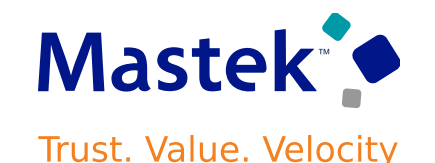

#### **SPLIT ORDER LINES ONLY WHEN SUPPLY MEETS A MINIMUM THRESHOLD**

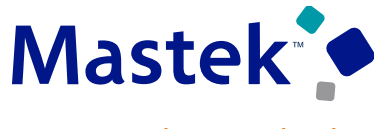

**Trust. Value. Velocity** 

#### **Details**

Split an order line when you don't have enough supply to fulfill the entire quantity. Use an ATP rule to specify the minimum quantity of the item that must be available before splitting the line, and Oracle Global Order Promising will split the line and deliver part of the quantity instead of waiting until all of its available.

If the minimum quantity isn't available by the customer's request date, then Promising will delay the line until you can ship the minimum quantity.

Use the Opt In UI to enable this feature

#### **Business Benefit**

Fulfill at least some of your customer's demand even if only part of the quantity becomes available after the requested date.

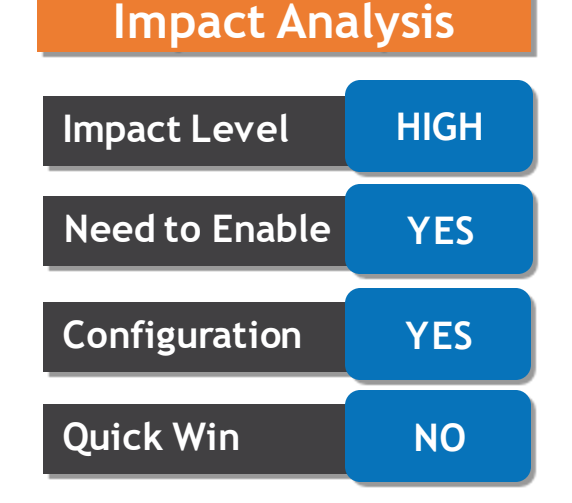

# C.S. NO Q&A

**CLOUD ENHANCEMENT SERVICES** 

## **CLOSING NOTE**

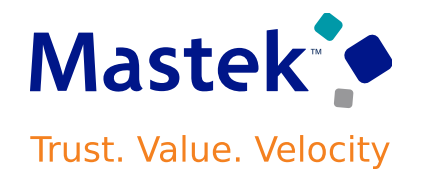

- 1. What happens next?
	- 1. Presentation
	- 2. Session Recording
- 2. Speak with your CES Support Manager or CES Service Manager
	- 1. for additional services around quarterly updates
	- 2. Learn more about Innovation

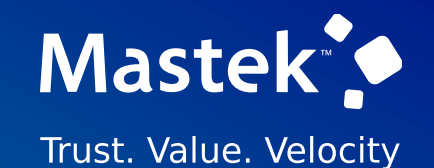

# is here to help you! **MASTEK**

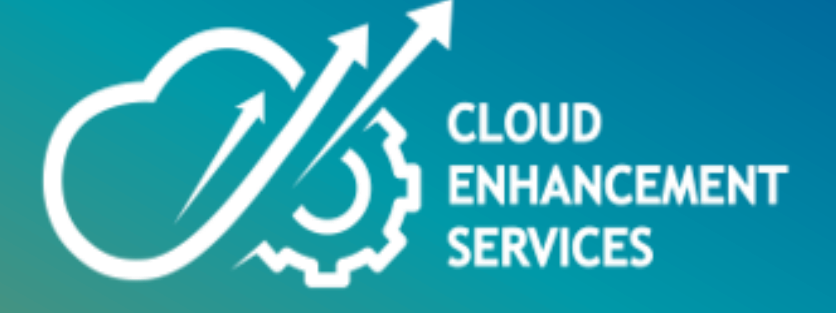

# **THANK YOU**

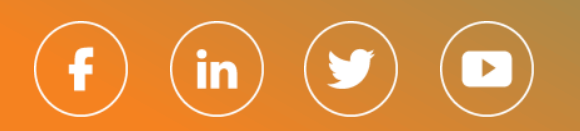

This pr esentation contains infor mation that may be pr ivileged or confidential and is the pr oper ty of Mastek.

Copyr ight © 2023 Mastek. All r ights r eserved.